## **Comment configurer le mode corridor**

Le mode corridor est souvent utilisé pour les scènes longues et étroites.

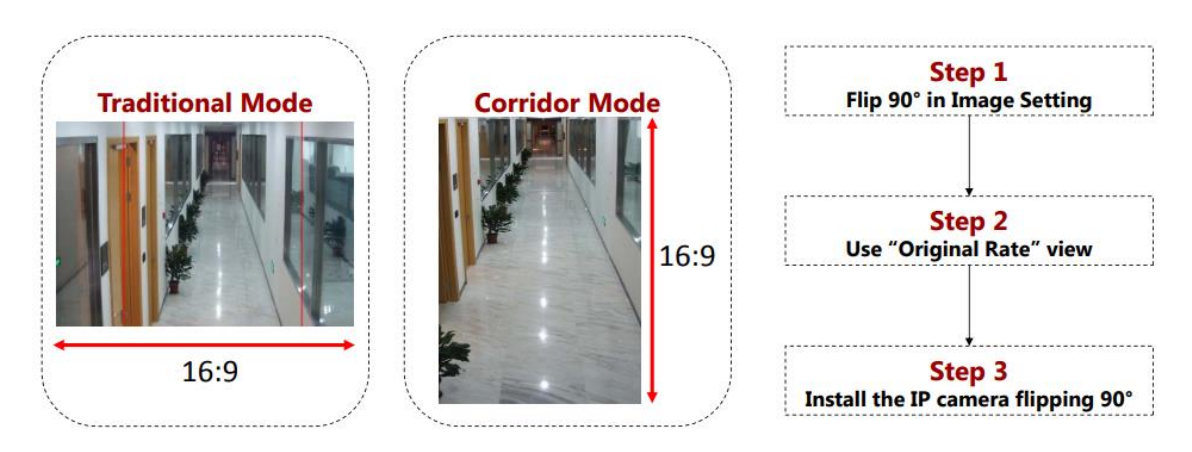

Condition préalable

Les IPC avec une résolution de 2MP ou moins peuvent supporter le mode corridor. Si vous avez une caméra de plus de 2MP, il faut réduire la résolution d'encodage pour obtenir la fonction de mode corridor.

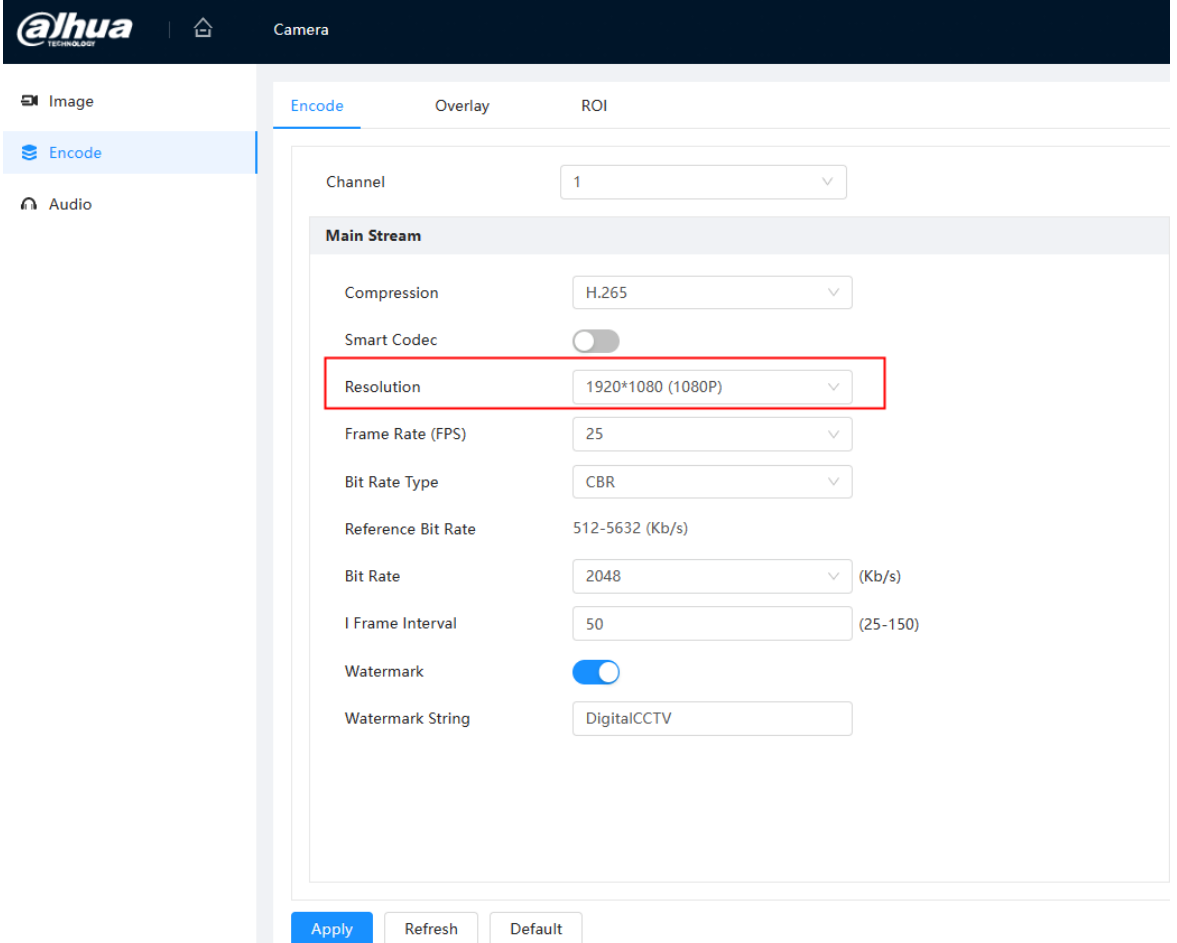

Vous pouvez définir la résolution par "camera ->encode"

Ensuite, activer la fonction de Flip, tout en réglant l'angle sur 90° dans le sens des aiguilles d'une montre.

Cliquez sur "Apply".

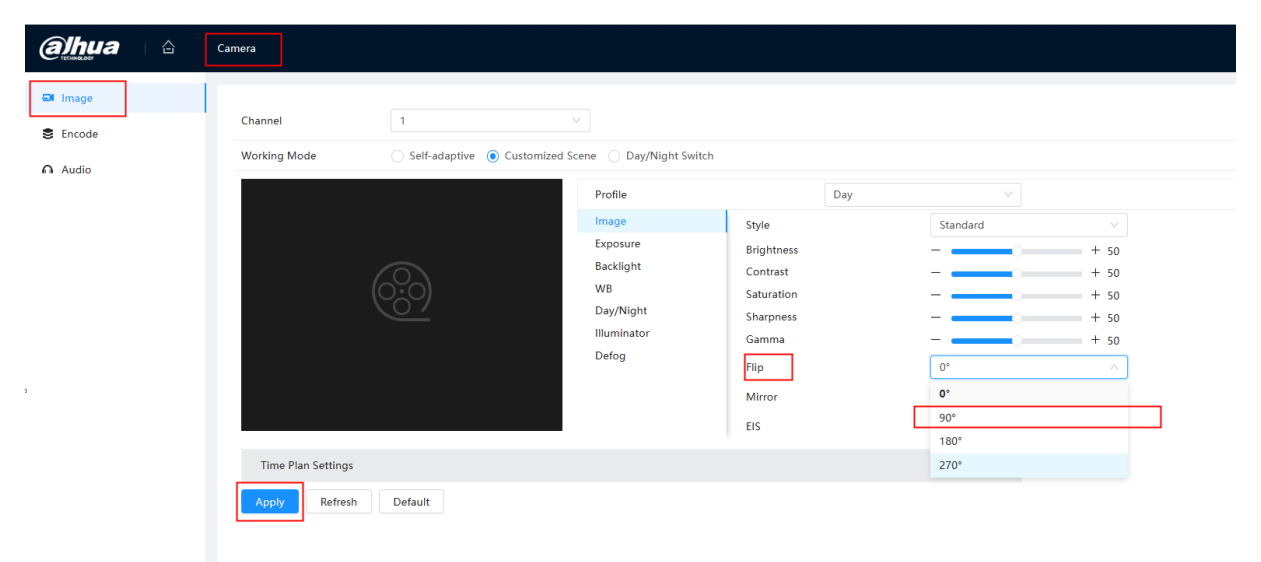

Installation de la caméra : retournez IPC physiquement de 90°.